# **CLEAR CACHE DAN RESET SETTING PADA BROWSER**

#### **1. CLEAR CACHE PADA MOZILLA FIREFOX**

*Buka Firefox dan ikuti langkah dibawah ini*

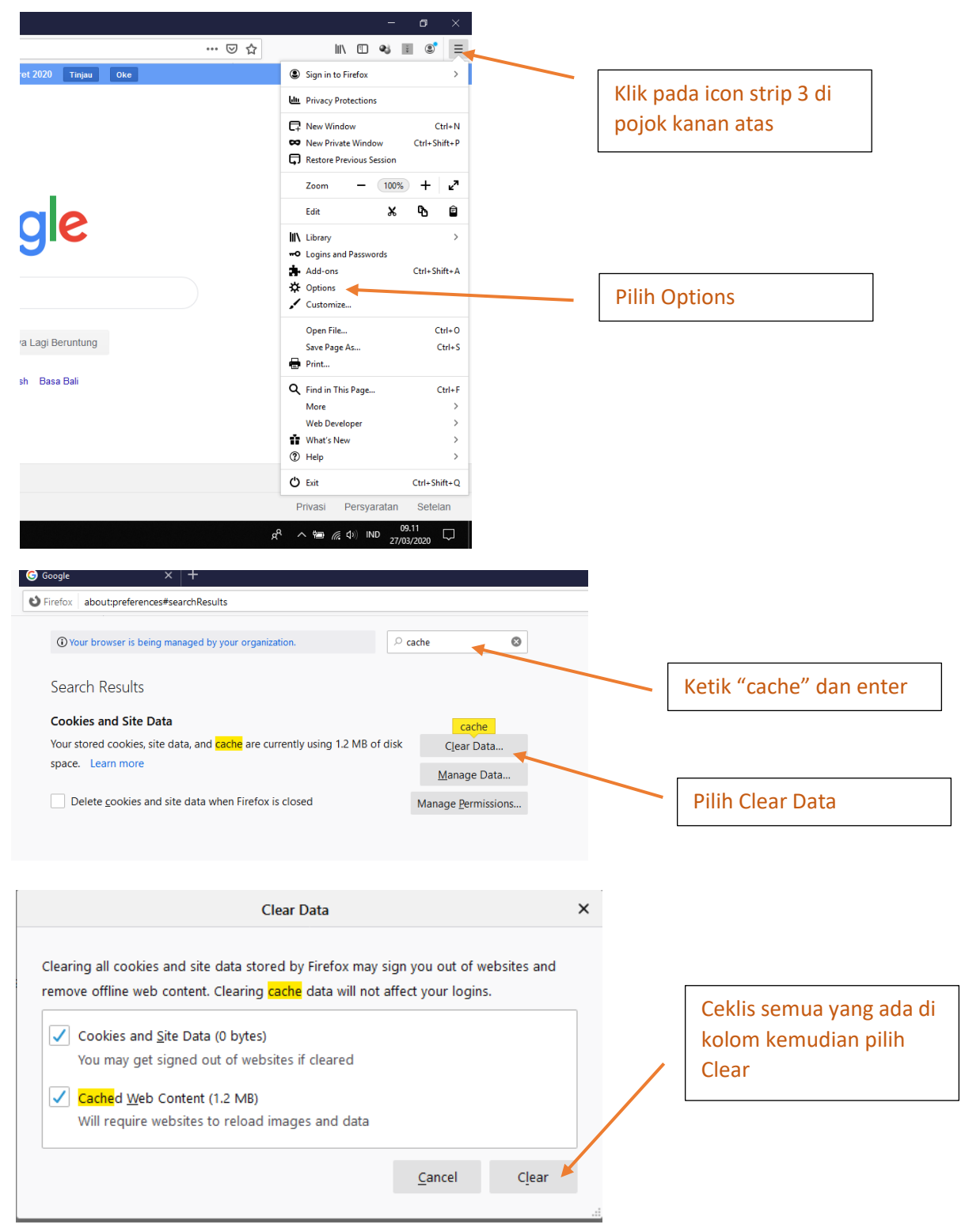

### *Tutup Mozilla Firefox anda dan buka kembali*

### **2. RESET MOZILLA FIREFOX**

*Buka Firefox dan ikuti langkah dibawah ini*

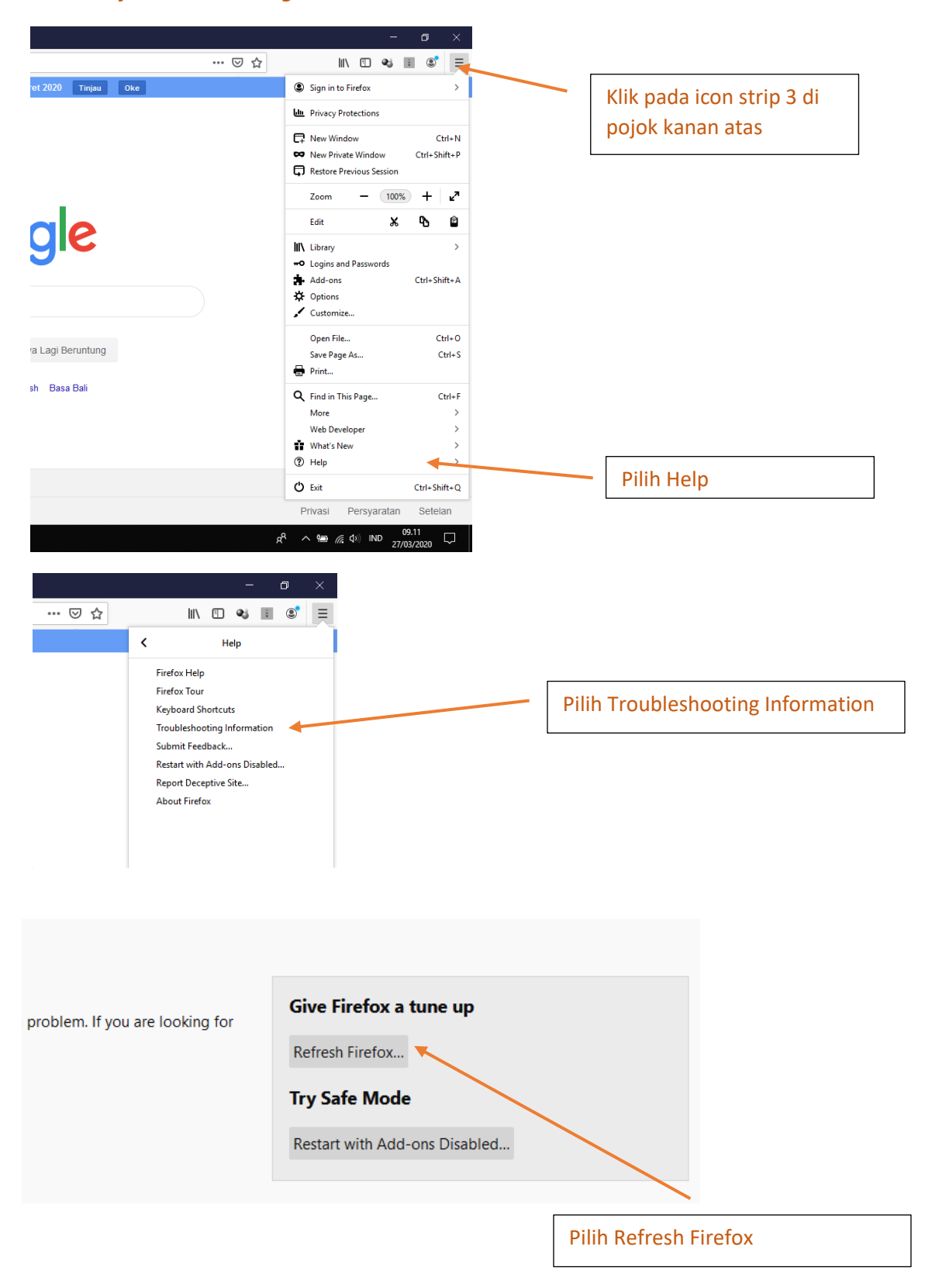

*Tutup Mozilla Firefox anda dan buka kembali*

### **3. CLEAR CACHE PADA GOOGLE CHROME**

*Buka Google Chrome anda dan ikuti langkah berikut* 

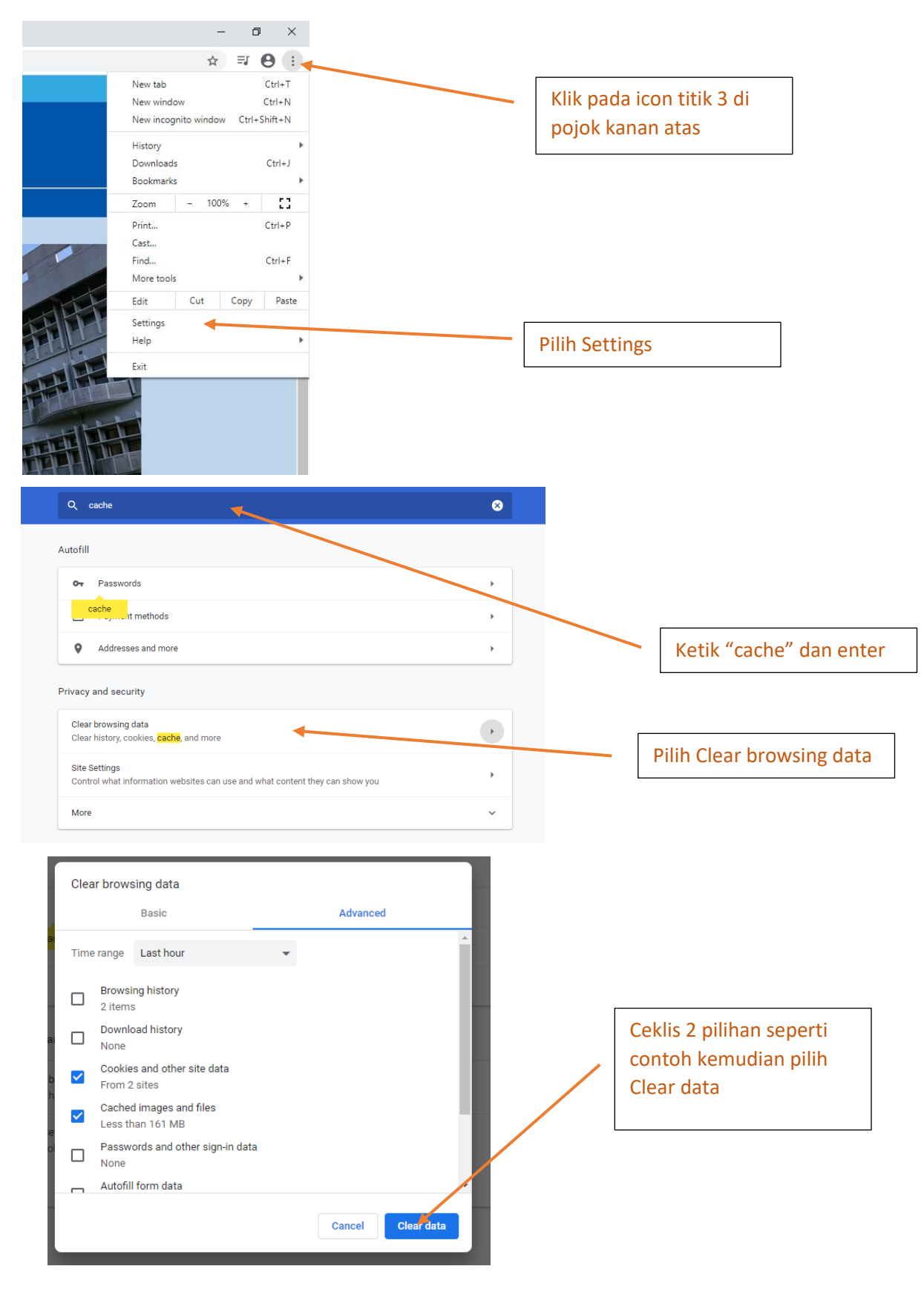

#### *Tutup Google Chrome anda dan buka kembali.*

## **4. RESET SETTING PADA GOOGLE CHROME**

*Buka Google Chrome anda dan ikuti langkah berikut* 

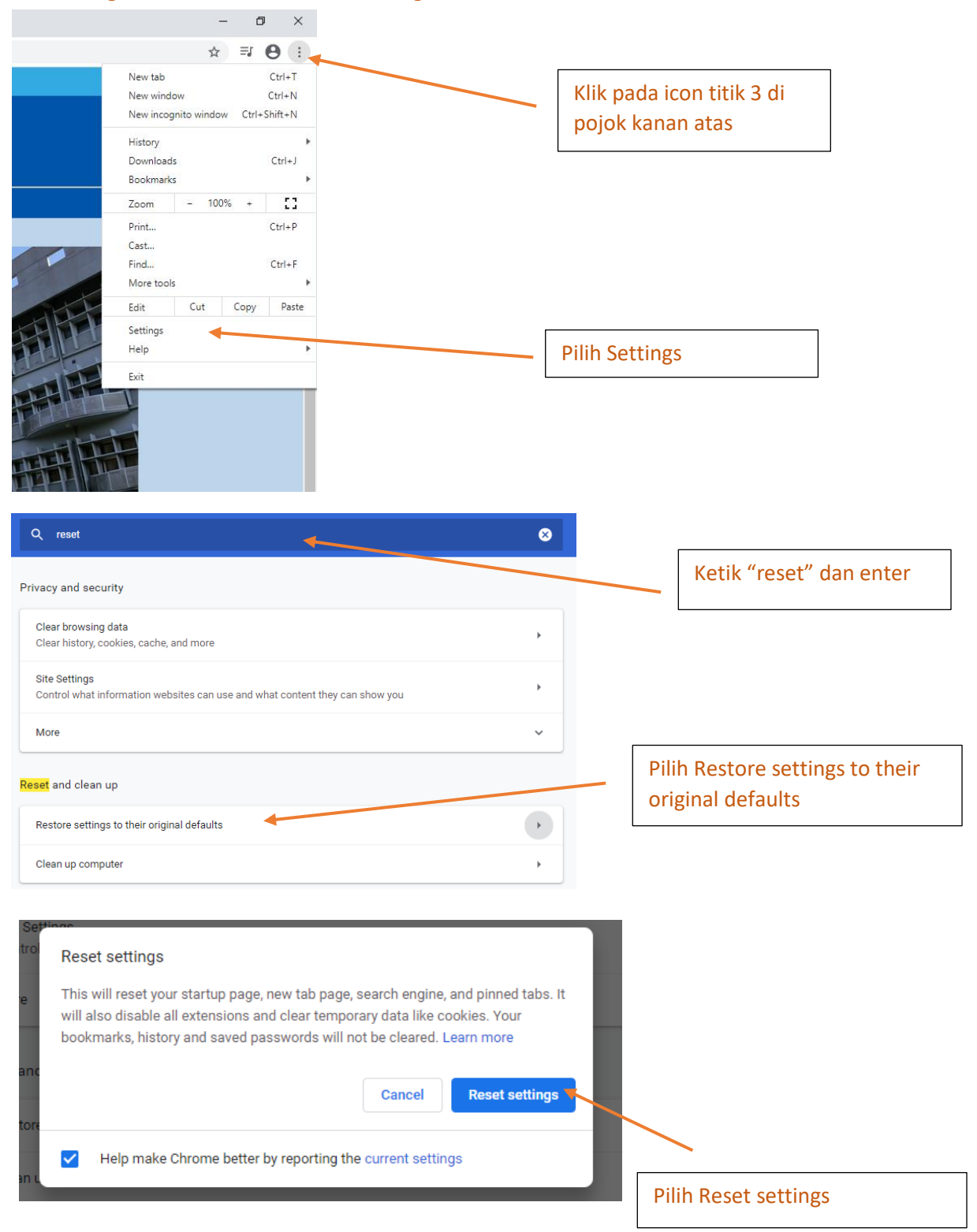

*Tutup Google Chrome anda dan buka kembali*